## **How to load the Bretz Google Earth Placename Files into Google Earth.**

First, download the KMZ files from Nick's site into your local computer or phone.

The most complete directions for loading the files into Google Earth are at the Google Help site:

https://support.google.com/earth/answer/7365595?hl=en&co=GENIE.Platform%3DDesktop&oco=0

And of course there are plenty of YouTube videos on how to load KML/KMZ files.

## *Older version of Google Earth on Android:*

- 1. On your Android phone or tablet, open the Google Earth app .
- 2. Tap Menu Projects .
- 3. At the top, tap Open. ...
- 4. Tap the file you want to add.
- 5. To return to the map and open the file, tap Back .

## *New version of Google Earth for Chrome*

On chrome go to https://www.google.com/earth/

- 1. Click Launch Earth in Chrome.
- 2. Click the Menu button on the left side navigation bar.
- 3. Click Settings. Scroll to the bottom of the settings and where it says Enable KML file import turn it on then click save.
- 4. Click +New, Local KML File, Import, select the file you just downloaded and it will load.

Repeat the process for each Bretz KML file you want to view.

When you are done importing, make sure to select the properties of the file(s) you just imported click the "show at startup" feature so that they load automatically next time you open Google Earth.

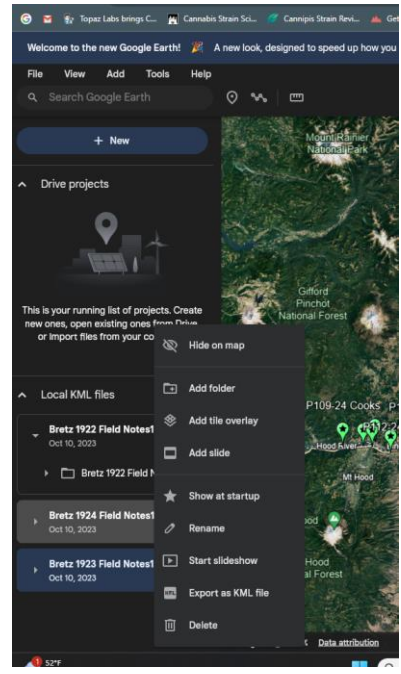